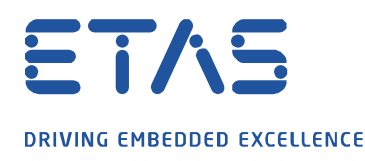

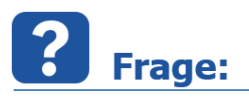

**Wie kann die Datenbank aus einer Vorgängerversion von EATB in meine aktuelle EATB-Version importiert bzw. übertragen werden?**

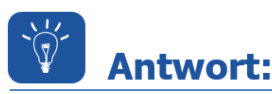

**Nach der Installation einer neuer EATB-Version, sollten sowohl die bisher im Config Creator erstellten Konfigurationen, als auch die Historie und Pfade zu den schon erstellten Auswertungen verwendet werden können.**

Aktuell gibt es in EATB keine Möglichkeit eine Datenbank direkt zu importieren oder zu exportieren. Um die Datenbank einer vorigen EATB-Version (ab EATB V5.0) oder die eines Kollegen zu übertragen, muss folgendermaßen vorgegangen werden:

- Falls offen, die EATB-Anwendung schließen
- > Pfad zur Quelldatenbank öffnen *(z.B. für EATB V5.1: C:\Users\%username%\.EATB\5.1.0\db)*
- $\triangleright$  Vorhandene Quelldatenbank (Datei mit dem Format "mv.db") kopieren

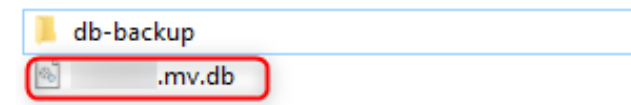

- Pfad zur Zieldatenbank öffnen *(z.B. für EATB V5.2: C:\Users\%username%\.EATB\5.2.0\db)*
- Bestehende Datenbank mit der kopierten Datenbank überschreiben

Der nächste Start der neuen EATB-Version wird mit der Übersicht der Vorgängerversion vollzogen. Des Weiteren stehen alle Konfigurationen des Config Creators auch in der neuen EATB-Version zu Verfügung.

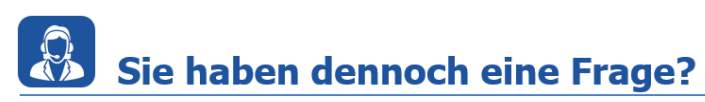

Für weitere Fragen stehen wir Ihnen gern zur Verfügung. Unsere Hotline-Nummer finden Sie unter<http://www.etas.com/de/hotlines.php>

Die hier dargestellten Informationen (hier auch "FAQ" genannt) werden ohne jegliche (ausdrückliche oder konkludente) Gewährleistung, Garantie bzw. Zusage über Vollständig- oder Richtigkeit zur Verfügung gestellt. Außer im Falle vorsätzlicher Schädigung, haftet ETAS nicht für Schäden, die durch oder in Folge der Benutzung dieser Informationen (einschließlich indirekte, mittelbare oder sonstige Folgeschäden) aufgetreten können bzw. entstanden sind.